## **BAB IV**

# **METODE PENELITIAN**

### **4.1 LOKASI PENELITIAN**

Lokasi struktur gedung direncanakan berada di Kota Yogyakarta yang terletak diatas tanah sedang.

## **4.2 WAKTU PENELITIAN**

Waktu penelitian dilaksanakan pada semester genap tahun ajaran 2016/2017 sampai semester ganjil tahun ajaran 2017/2018.

## **4.3 PEMODELAN STRUKTUR**

Model struktur yang digunakan dalam penelitian ini adalah struktur tanpa dinding geser dan struktur dengan dinding geser. Model struktur dengan dinding geser terdiri dari 4 variasi penempatan (*layout*) dinding geser. Berikut adalah denah dari model struktur yang akan dianalisis:

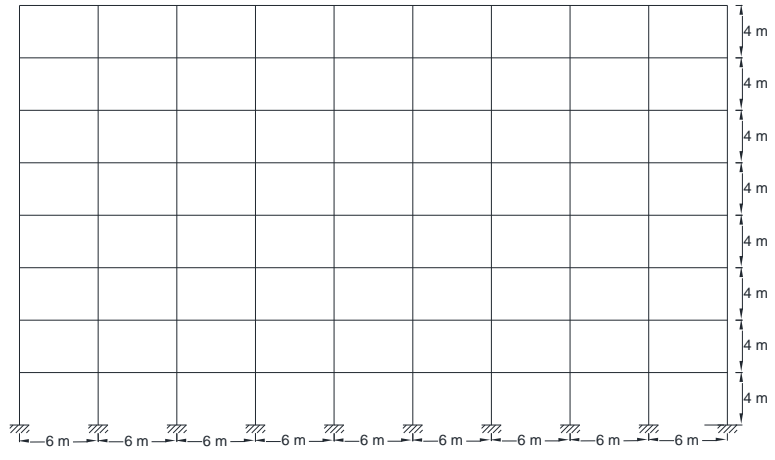

Gambar 4.1 Portal struktur gedung arah memanjang (arah x)

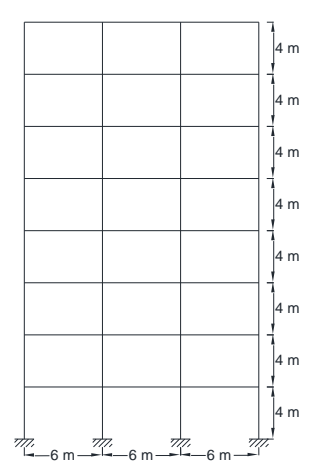

Gambar 4.2 Portal struktur gedung arah melintang (arah y)

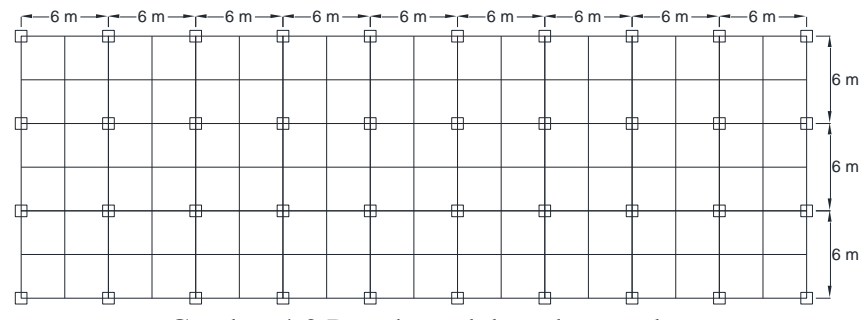

Gambar 4.3 Denah model struktur gedung

## **4.3.1 Deskripsi Bangunan**

Berikut adalah deskripsi data bangunan yang akan dianalisis pada penelitian

ini:

- 1. Fungsi bangunan : Hotel
- 2. Jumlah lantai : 8 lantai
- 3. Jenis material : Struktur beton bertulang
- 4. Tinggi bangunan : 32 m
- 5. Tinggi per lantai : 4 m
- 6. Lokasi bangunan : Kota Yogyakarta
- 7. Jenis tanah : Tanah sedang

# **4.3.2 Spesifikasi Material**

Material yang digunakan adalalah struktur rangka beton bertulang, berikut adalah data material properties untuk keperluan analisis:

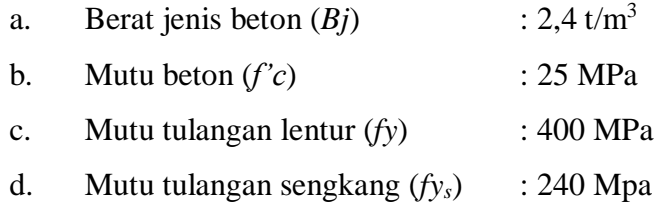

## **4.3.3** *Layout Shearwall*

Jumlah *layout* atau penempatan dinding geser (*shearwall*) yang akan dianalisis adalah 4 model dengan jumlah tiap *layout* gedung 4 buah. Mutu beton yang digunakan adalah *f'c* = 25 MPa. Berikut adalah model *layout* dinding geser yang akan dianalisis:

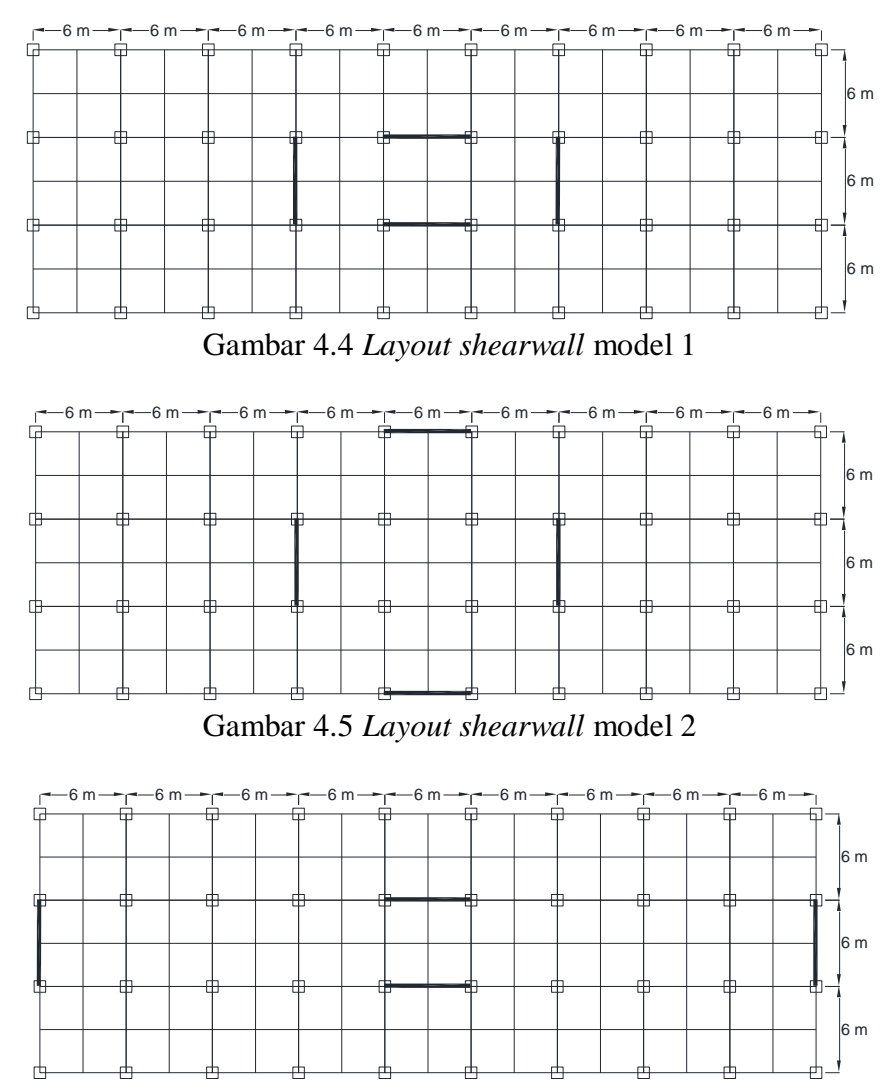

Gambar 4.6 *Layout shearwall* model 3

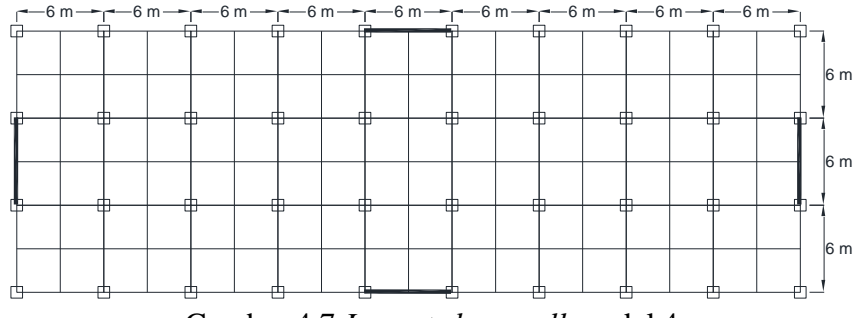

Gambar 4.7 *Layout shearwall* model 4

### **4.4 TAHAPAN TUGAS AKHIR**

Pada penelitian ini metode yang digunakan adalah analisis statik nonlinier atau analisis *pushover* menggunakan program SAP2000 v14. Berikut adalah tahapan dari pengerjaan tugas akhir ini.

1. Studi literatur

Studi literatur berdasarkan tiga jurnal yang telah di bahas pada bab tinjauan pustaka. Mempelajari buku-buku yang berhubungan dengan analisis *pushover*. Acuan yang digunakan mengacu pada SNI 1726:2012 tentang Tata Cara Perencanaan Ketahanan Gempa untuk Gedung, SNI 2847:2013 tentang Persyaratan Beton Struktural untuk Bangunan Gedung, SKBI-1.3.53.1987 tentang Pedoman Perencanaan Pembebanan Untuk Rumah dan Gedung, *Applied Technology Council for Seismic Evaluation and Retrofit of Concrete Buildings Volume- 1* (ATC-40), *Federal Emergency Management Agency for Prestandard and Commentary for The Seismic Rehabilitation of Buildings*  (FEMA 356).

2. Pengumpulan data

Data struktur bangunan dan spesifikasi bahan yang digunakan adalah estimasi sebagai model analisis pada program SAP2000.

3. Pemodelan 3D

Pemodelan 3D dibuat berdasarkan estimasi struktur sebagai model analisis.

a. Sistem koordinat global dan lokal

Pemodelan 3D pada SAP2000 mempunyai aturan system koordinat global dan local. System koorinat global adalah sistem koordinat 3 dimensi yang memenuhi kaidah tangan aturan tangan kanan. SAP2000

mengasumsikan bahwa sumbu Z selalu merupakan sumbu vertikal, dimana +Z memiliki arah ke atas. Bidang X-Y merupakan suatu bidang horizontal. Komponen struktur seperti *joint, element,* dan *constraint* memiliki sumbu lokal tersendiri untuk mendefinisikan properties, beban dan respon dari bagian struktur tersebut. Sumbu dari sistem koordinat lokal dinyatakan dengan sumbu 1,2, dan 3.

b. Elemen portal, pelat dan dinding geser

Mendefinisikan elemen-elemen portal sesuai dengan ukuran dan jenis nya. mendefinisikan elemen plat dan dinding geser sebagai bagian dari struktur.

c. *Diaphragm constraint*

Sesuai SNI 1726-2012 diafragma harus didesain untuk kedua tegangan geser dan lentur yang dihasilkan dari gaya desain. Pada diskontinuitas diafragma, seperti bukaan dan sudut dalam, desain harus menjamin bahwa disipasi transfer gaya tepi terkombinasi dengan gaya lainnya dalam diafragma adalah dalam lingkup kapasitas geser dan Tarik diafragma. Pada SAP2000 pembuatan *Diaphragm constrain* ini menyebabkan semua *joint* pada satu lantai diberi batasan *constraint* bergerak secara bersamaan sebagai diafragma.

4. Perhitungan permbebanan

Beban-beban yang bekerja berupa beban mati dan beban hidup. Beban mati didefinisikan pada SAP2000 dengan *DEAD,* beban mati tersebut berupa berat sendiri dari elemen-elemen struktur yang sudah secara otomatis dihitung oleh SAP. Pada beban *DEAD self weight* yang digunakan pada SAP2000 adalah 1 karena beban tersebut bersifat tetap. Sedangkan beban hidup didefinisikan dengan *LIVE* dengan *self weight* 0 karena beban hidup bersifat sementara. Beban *LIVE* dimasukkan secara manual pada SAP2000.

5. Analisis respon spektrum

Analisis respon spektrum guna mendapatkan kurva respon spektrum sesuai wilayah gempa berdasarkan SNI 1726-2012. Perhitungan respon spektrum dapat dianalisis berdasarkan langkah-langkah pada SNI 1726-2012,

menggunakan *website* puskim, atau dengan menggunakan program SAP2000.

- 6. Perhitungan beban gempa Pada penelitian ini beban gempa diasumsikan sebagai beban statik ekuivalen pada tiap lantainya.
- 7. Analisis dinamik linier

Analisis dinamik linier menggunakan kurva respon spektrum sebagai beban gempanya. Hasil dari analisis ini berupa momen-momen maksimum yang terjadi pada balok dan kolom yang selanjutnya didesain untuk mendapatkan rasio tulangan yang dibutuhkan untuk analisis *pushover*.

8. Penentuan sendi plastis

Sendi plastis diharapkan terjadi pada balok dan kolom. Untuk balok dikenakan beban momen arah sumbu lokal 3 (M3), sedangkan pada kolom dikenakan beban gaya aksial (P) dan momen (M) sumbu lokal 2 dan sumbu lokal 3 (PM2M3).

9. Analisis dan hasil *pushover*

Analisis *pushover* dilakukan dengan memberikan beban dorong pada titik kontrol diatap gedung dan ditingkatkan secara berkala hingga tercapai target perpindahan atau keruntuhan bangunan tertentu. Pada tugas akhir ini analisis *pushover* dilakukan dengan bantuan program SAP2000 v14. Hasil yang didapat berupa kurva kapasitas dan simpangan atap saat kondisi titik kinerja tercapai.

10. Penentuan simpangan atap saat titik kinerja tercapai Penentuan simpangan atap didapatkan saat titik kinerja (*performance point*) pada gedung tercapai dengan menggunakan metode spektrum kapasitas ATC-40

## 11. Pembahasan hasil analisis *pushover*

Dari hasil kurva kapasitas dan simpangan atap saat kondisi titik kinerja bangunan tercapai dapat diketahui penempatan struktur dinding geser yang paling optimal. Berdasarkan hasil dan pembahasan maka dibuat kesimpulan.

### **4.5 BAGAN ALIR PENELITIAN**

Secara keseluruhan proses penelitian diilustrasikan dalam bagan alir pada Gambar 4.8.

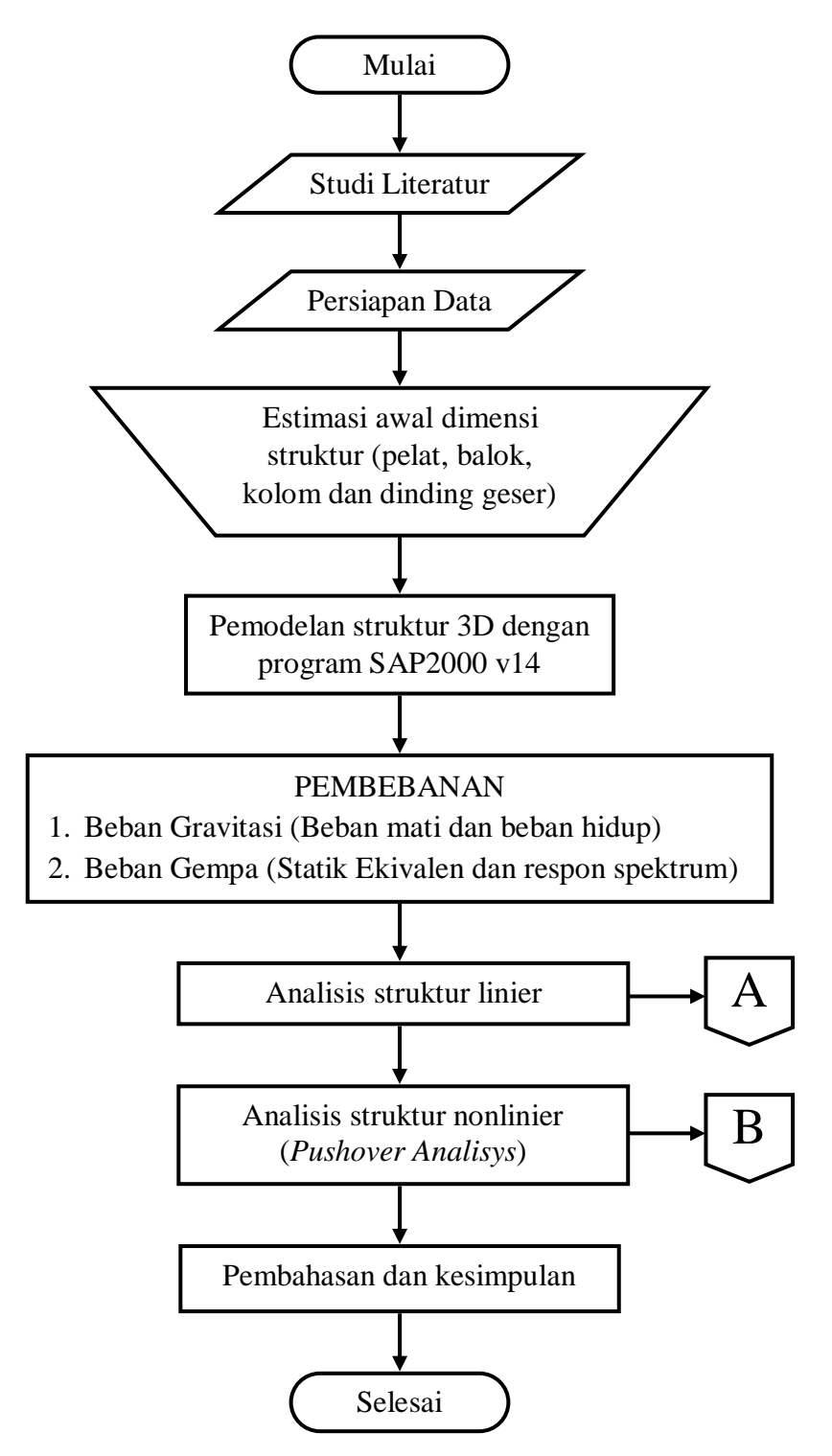

Gambar 4.8 Bagan alir penelitian, *main program*

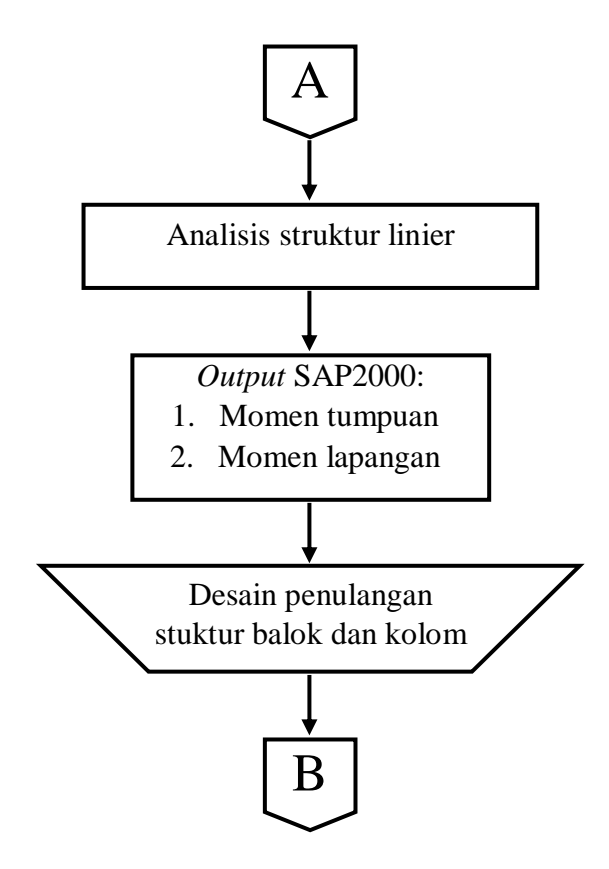

Gambar 4.9 Bagan alir penelitian, analisis struktur linier

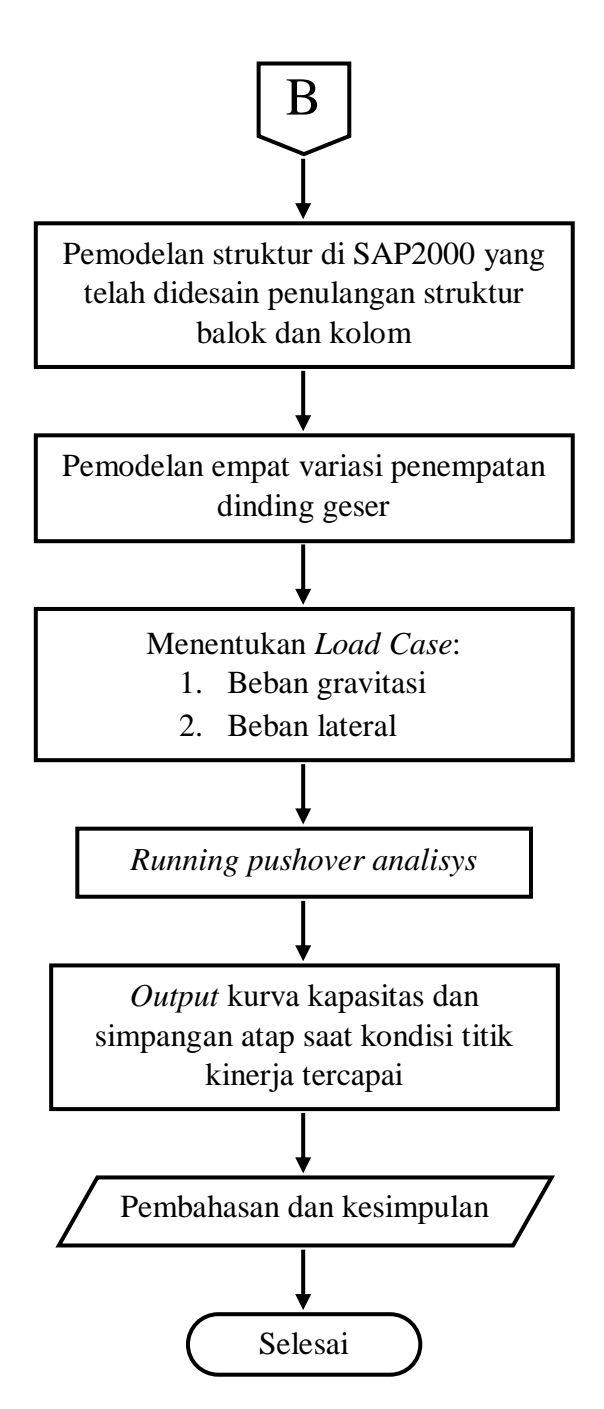

Gambar 4.10 Bagan alir penelitian, analisis struktur nonlinier